## Uvoz podataka za obračun plate iz excel dokumenta

Poslednja izmena 02/11/2022 9:11 am CET

U programu sada imamo mogućnost uvoza podataka za obračun plate iz excel dokumenta.

Na drugom koraku plate na opciji uvoz redova:

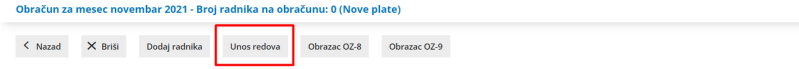

 Možemo raditi pretragu prema radniku, grupi isplate ili vrsti isplate. Možemo ručno dodavati konkretnu vrstu isplate određenom radniku Možemo kliknuti na određenu vrstu isplate kod određenog radnika i ovde je uređivati

4 Možemo uneti/obrisati određene vrste isplate na Podešavanju Uvoza, za izvoz kolona u excel:

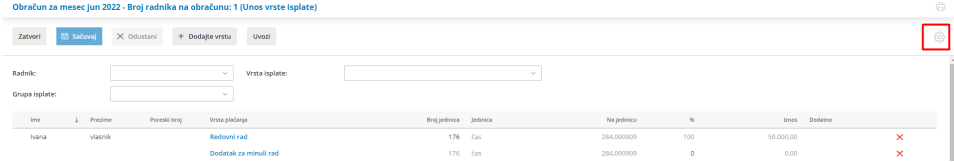

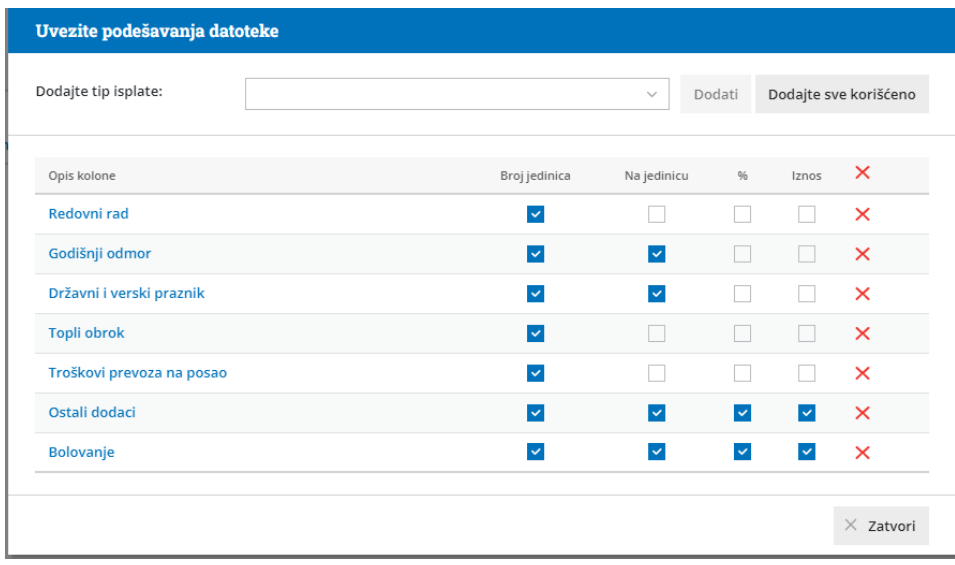

5.Možemo uraditi uvoz plate na opciji**uvozi**

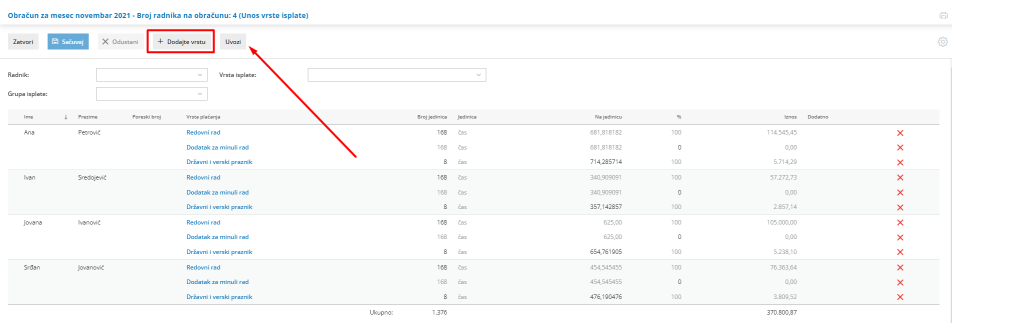

## Pri opciji za uvoz podataka imamo mogućnost:

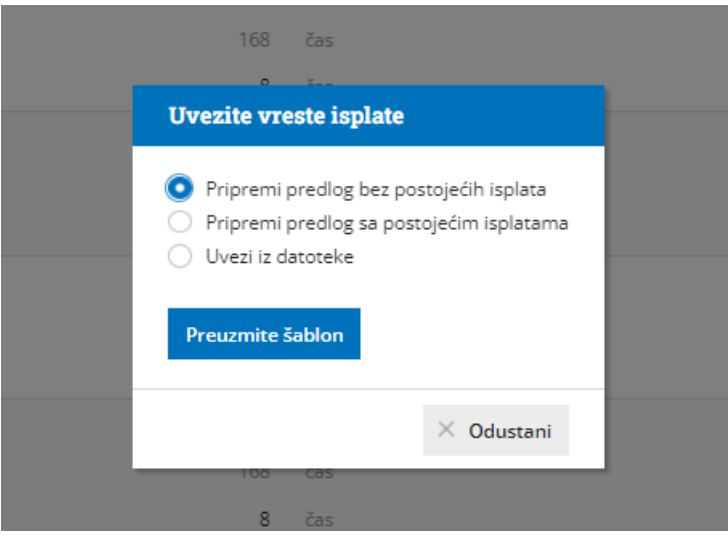

1 Da pripremimo predlog bez postojećih isplata gde dobijamo predlog sa ponuđenim vrstama isplate i potrebno je popuniti broj sati i iznose:

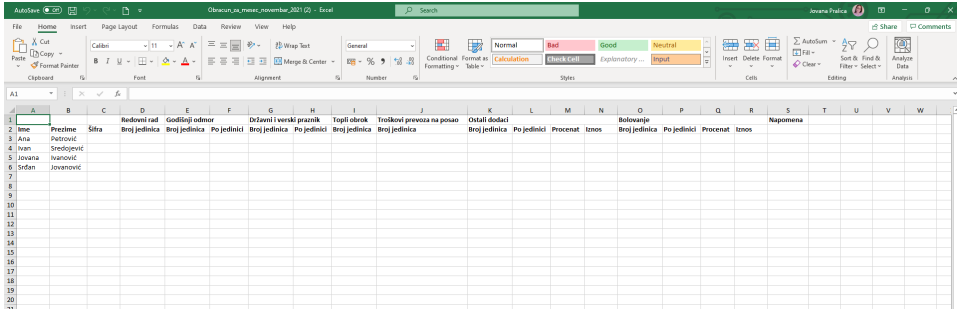

2 Druga opcija je da pripremimo predlog sa postojećim predloženim isplatama. Predložene vrste isplate možemo uređivati ili dodavati neke od ponuđenih.

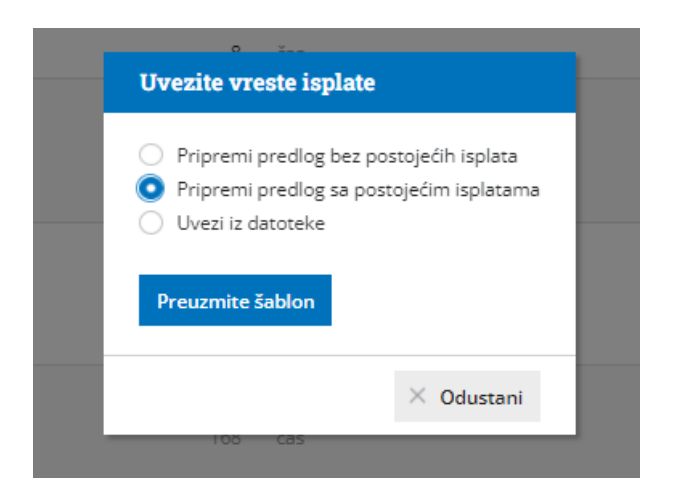

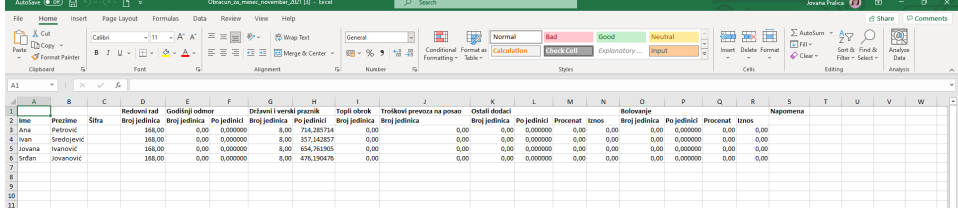

3 Kada popunimo željenu excel tabelu potrebno je na opciji uvezi iz datoteke izabrati sačuvan excel dokument

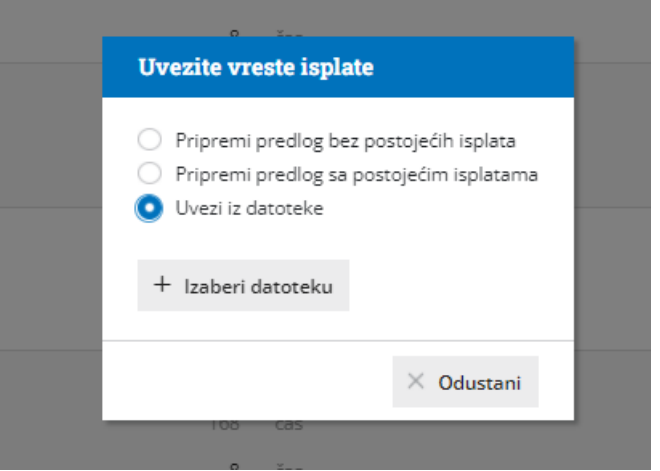

Napomena: Struktura excel dokumenta se ne sme menjati.

Kada uvezemo excel dokument potrebno je na opciji Sačuvaj sačuvati obračun.